УТВЕРЖДЕН Р.НЛГС.00005-01 13 01 ЛУ

# ПРОГРАММНОЕ ОБЕСПЕЧЕНИЕ «РЕСУРС - ПОВЕРКА»

Описание программы

Р.НЛГС.00005-01 13 01

Листов 16

2016

Литера

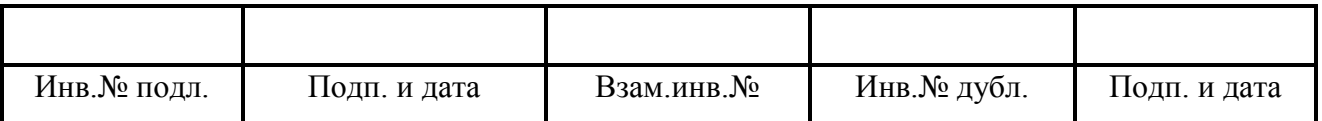

# $\begin{array}{c} 2 \\ \text{P.HJITC.00005-01} \ 13 \ 01 \end{array}$

# Содержание

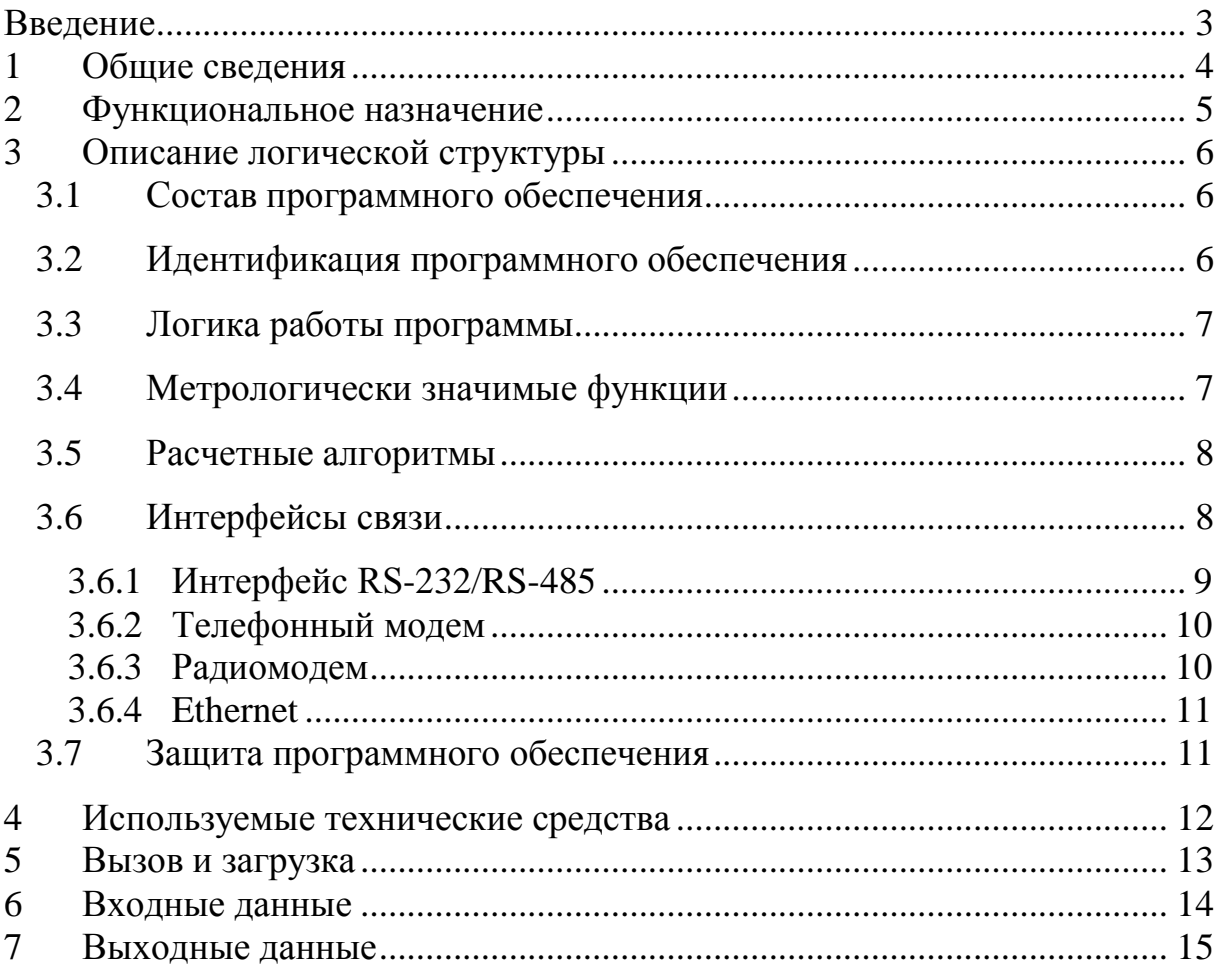

# Введение

<span id="page-2-0"></span>В документе изложены сведения о программе автоматизированной поверки «Ресурс - Поверка». Описаны структура программы, алгоритм работы, используемые технические средства, входные и выходные данные.

## 1 Общие сведения

<span id="page-3-0"></span>Программное обеспечение «Ресурс - Поверка» (далее – программа, ПО) предназначено для проведения автоматизированной поверки измерителей показателей качества и счетчиков электрической энергии серии «Ресурс» в составе системы, состоящей из калибратора переменного тока K2/K2M, персонального компьютера и поверяемого прибора. При поверке приборов «Ресурс-UF2-4.30» и «Ресурс-E4 (A/S)» для поверки мощностей и энергии в состав системы могут быть включены измеритель многофункциональный характеристик переменного тока «Ресурс-UF2-ПТ» и ваттметр-счетчик эталонный многофункциональный «Энергомера CE603».

Программа работает под управлением операционной системы ОС Windows. Для функционирования программы необходимо наличие MS Excel.

Программа написана на языке «Pascal», отлажена и скомпилирована в среде разработки программного обеспечения «Delphi 7».

2 Функциональное назначение

<span id="page-4-0"></span>ПО «Ресурс - Поверка» предназначено для проведения автоматизированной поверки измерителей показателей качества (далее приборы) и счетчиков электрической энергии серии «Ресурс».

ПО состоит из модулей, которые предоставляют основной функционал.

Управляющий модуль предназначен для управления поверочными модулями и идентификации ПО.

Модуль «Поверка ПКЭ» предназначен для автоматизации поверки приборов «Ресурс-ПКЭ», по методикам поверки ЭГТХ.426481.012МП и БГТК.411722.012 МП, в зависимости от года выпуска прибора.

Модуль «Поверка ПКЭ-1.7» предназначен для автоматизации поверки приборов «Ресурс ПКЭ-1.7», по методике поверки БГТК.411722.012 МП.

Модуль «Поверка UF» предназначен для автоматизации поверки приборов. Модуль поддерживает работу со следующими типами приборов: «Ресурс-UF», «Ресурс-UF.01», «Ресурс-UF2», «Ресурс-UF2(А)», «Ресурс-UF2С», «Ресурс-UF2С(А)», «Ресурс-UF2М», «Ресурс-UF2МВ», «Ресурс-UF2-ПТ», «Ресурс-UF2М(А)». Поверка осуществляется по методикам, для приборов «Ресурс-UF2»: ЭТ.422252.007МП, ЭТ.422252.009 МП, ЭТ.422252.009 МП, БГТК.411722.009 МП, для приборов «Ресурс-UF»: ЭТ.422252.003МП, ЭТ.422252.012МП, ЭТ.422252.012МП.

Модуль «Поверка UF2-4.30(E4)» предназначен для автоматизации поверки прибора «Ресурс-UF2-4.30», по методике поверки БГТК.411722.020 МП, и счетчика электрической энергии «Ресурс-E4 (A/S)», по методике БГТК.411152.020 МП.

Программа разработана для снижения трудоемкости и сокращения времени поверки приборов.

- <span id="page-5-0"></span> $\mathcal{E}$ Описание логической структуры
- 3.1 Состав программного обеспечения

<span id="page-5-1"></span>Программное обеспечение «Ресурс - Поверка» состоит из программных модулей, иерархия которых приведена на Рисунок 3.1 Иерархия программных модулейв виде структурной схемы.

ПО является автономным, разделение на метрологически значимую и не значимую части осуществлено на уровне файловой системы.

Метрологически значимая часть ПО «Ресурс - Поверка» представлена библиотекой Verification.dll, реализующей функции поверки приборов, формирования отчетов и идентификации ПО.

Не метрологически значимая часть состоит из модулей, которые предоставляют интерфейс пользователю для запуска процесса поверки с соответствующими настройками.

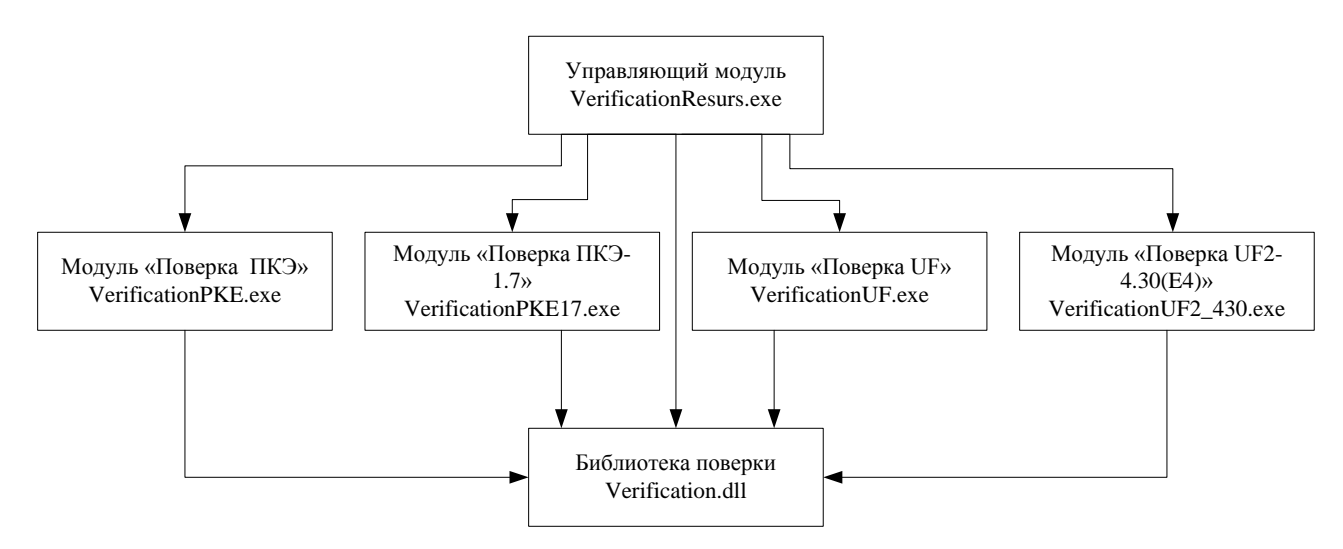

Рисунок 3.1 Иерархия программных модулей

## <span id="page-5-3"></span>3.2 Идентификация программного обеспечения

<span id="page-5-2"></span>Идентификационным признаком ПО «Ресурс - Поверка» служит номер версии метрологически значимой части, библиотеки поверки, и ее контрольная сумма по MD5.

Программное обеспечение «Ресурс - Поверка»:

- версия 1.0.0;
- контрольная сумма-D385DA6DBBD6ECCB8613338EC15AB7C5.

Библиотека поверки экспортирует метод, MD5HashAndVerDll, при вызове которого она производит подсчет контрольной суммы на себя и выводит окно с информацией о версии и подсчитанной контрольной сумме. Данный метод используется в управляющем модуле.

#### $\tau$ Р.НЛГС.00005-01 13 01

Не метрологически значимые части ПО: управляющий и поверочные модули, идентифицируются номерами версий, которые отображаются в заголовках их окон

3.3 Логика работы программы

<span id="page-6-0"></span>Работа программы начинается с запуска управляющего модуля, представляющего собой исполняемый файл «VerificationResurs.exe», при запуске проверяется наличие метрологически значимой части - библиотеки Verification.dll, без нее работа программы не возможна.

Управляющий модуль позволяет вызвать модули поверки приборов, кото-«VerificationPKE.exe», представляют исполняемые файлы рые «VerificationPKE17.exe», «VerificationUF.exe», «VerificationUF2 430.exe» и вызвать, из библиотеки, функцию идентификации ПО.

Модули поверки представляют интерфейс пользователя для выполнения автоматизированной поверки приборов на основе методов библиотеки поверки.

Запуск модулей поверки возможен только из управляющего модуля, при запуске контролируется его наличие.

Процесс поверки приборов, т.е подача эталонных сигналов с калибратора на измерители, считывание измеренных значений, вычисление погрешностей измерений, формирование отчетов и ведение протокола работы, осуществляется метрологически значимой частью, библиотекой поверки. Для этого в библиотеки поверки реализованы классы работы с поверяемыми приборами, калибратором, классы чтения входных данных из шаблонов и экспорта полученных результатов, класс ведения протокола работы.

3.4 Метрологически значимые функции

<span id="page-6-1"></span>Для выполнения автоматизированной поверки приборов, идентификации ПО, библиотека поверки осуществляет экспорт методов:

- MD5HashAndVerDll() при вызове данного метода библиотека вычис- $\omega_{\rm{eff}}$ ляет контрольную сумму на себя (MD5), отображает окно с подсчитанной контрольной суммой и версией библиотеки, используется в управляющем модуле;
- ReturnDeviceInputConditions(VerDeviceType:
	- TMeasurerTypeEnum;InpCondFileName: String: InputConditions: out TInputConditions) - функция исходя из типа прибора, пути к файлу условий поверки, считывает данные из файла и возвращает структуру поверочных сигналов, данная функция вызывается в поверочных модулях для наглядного отображения пользователю параметров сигналов поверки на интерфейсе, при этом редактирование данных параметров невозможно:
- DoVerificationDevice(InpCondFileName: DevicesSettings String: TDevicesConnectionSettings: TVerificationSettings: Settings:

UpdateGUI:TUpdateGUICallBack; LogInfomator: TLogCallBack) – функция запускает процесс поверки приборов используя путь к условиям поверки, структуру с настройками поверямых приборов, структуру с настройками сигналов на поверку (фактически перечень сигналов на поверку), также в качестве параметров принимаются функции обратного вызова: UpdateGUI - вызывается для обновления на интерфейсе данных по поверенному сигналу, LogInfomator - вызывается для ведения протокола работы на интерфейсе:

- StopVerification() функция преждевременной остановки процесса поверки.
- 3.5 Расчетные алгоритмы

<span id="page-7-0"></span>В ходе поверки рассчитывают погрешности прибора, в зависимости от способа нормирования погрешности, по формулам (1), (2), (3):

- абсолютную погрешность  $\Delta X$ , в единицах измеряемой величины:

$$
\Delta X = X - X_0,\tag{1}
$$

где  $X$  – показание прибора;

 $X_0$  – показание калибратора (эталона);

- относительную погрешность  $\delta X$ , %:

$$
\delta X = \frac{X - X_{\text{o}}}{X_{\text{o}}} \cdot 100 \tag{2}
$$

- приведённую погрешность  $\gamma X$ , %:

$$
\gamma X = \frac{X - X_{\text{o}}}{X_N} \cdot 100\,,\tag{3}
$$

где  $X_N$  – номинальное или максимальное (в зависимости от способа нормирования погрешности) значение измеряемого параметра.

Данные расчетные алгоритмы реализованы в метрологически значимой части ПО - библиотеке поверки.

3.6 Интерфейсы связи

<span id="page-7-1"></span>Программные модули поддерживают подключение к приборам, для настройки и получения данных, по различным интерфейсам связи.

Модуль «Поверка ПКЭ»:

-  $RS-232/RS-485$ . Модуль «Поверка ПКЭ-1.7»: -  $RS-232/RS-485$ :

- телефонный модем;  $\overline{a}$
- радиомодем;
- Ethernet.

Модуль «Поверка UF»:

RS-232/RS-485.

Модуль «Поверка UF2-4.30(E4)»:

- RS-232/RS-485;
- Ethernet.

<span id="page-8-0"></span>3.6.1 Интерфейс RS-232/RS-485

Современные компьютеры могут не иметь предустановленных интерфейсов RS-232. Для их получения в компьютере могут использоваться различные преобразователи «USB / RS-232» и «USB / RS-485». При установке этих преобразователей на компьютере организуются один или несколько интерфейсов, которые по функционированию не отличаются от обычных СОМ портов. Имеется возможность подключения прибора к компьютеру без выключения их питания, которое должно выполняться в следующей последовательности: включенный прибор подключается к отключенному от компьютера преобразователю, и преобразователь подключается к интерфейсу USB включенного компьютера.

В типовой конфигурации компьютеров отсутствует интерфейс RS-485, поэтому он реализуется с помощью дополнительных адаптеров, устанавливаемых внутрь компьютера или подключаемых к имеющемуся интерфейсу RS-232 для преобразования сигналов одного интерфейса в другой. Используемый адаптер должен выполнять автоматическое переключение направление передачи данных. Только в этом случае возможно использование указанного интерфейса.

Длина линий связи интерфейса RS-485 может достигать 1 200 м, в связи с этим рекомендуется использовать адаптеры с гальваническим разделением интерфейсов для повышения помехоустойчивости оборудования.

Интерфейс RS-485 является сетевым, что делает его привлекательным для использования при сборе данных с нескольких удаленных приборов, но этот же факт требует проработки вопроса организации сети. Возможна ситуация, когда получение данных будет происходить с большим количеством ошибок или вообще будет невозможно из-за неправильной организации сети. При подключении приборов в сеть по интерфейсу RS-485 необходимо использовать информацию о выходных каскадах измерителей (приведенную в «Руководстве по эксплуатации») и описание на используемый адаптер.

При использовании интерфейса RS-485 большой протяженности или по другим причинам может потребоваться изменение скорости передачи данных. Значение параметра должно быть равно скорости передачи данных, заданной для соответствующего интерфейса на приборе. При использовании каналообразую-

<span id="page-9-0"></span>щей аппаратуры скорость обмена этого оборудования должна равняться значению параметра, заданного в приборе.

3.6.2 Телефонный модем

Данный тип подключения имеет определенный набор параметров:

- наименование СОМ-порта в компьютере, к которому подключен модем;

- скорость обмена данными с модемом;

- набор пользовательских команд для дополнительной настройки модема;

- способ соединения, модем может соединяться с удаленным модемом по прямому соединению, либо по коммутируемому, через АТС;

- телефонный номер, к которому подключен модем прибора, доступен при коммутируемом способе соединения;

- тональный либо импульсный способ набора номера, доступен при коммутируемом способе соединения.

Перед набором номера телефонный модем со стороны компьютера настраивается строкой управления. Команды строки инициализации должны поддерживаться модемом. Необходимо учитывать, что перед передачей строки управления в модем посылаются символы «АТ». Правильность задания строки инициализации возлагается на пользователя.

При использовании прямого соединения программа посылает телефонному модему команду управления в виде строки инициализации и команду установления соединения («atd»).

<span id="page-9-1"></span>3.6.3 Радиомодем

Данный тип подключения имеет следующий набор параметров:

- наименование СОМ-порта в компьютере, к которому подключен радиомодем;

- скорость обмена данными с радиомодемом, значение параметра необходимо устанавливать, руководствуясь настройками радиомодема;

- набор пользовательских команд для дополнительной настройки радиомодема;

- позывной отвечающего радиомодема.

Установление соединения между радиомодемами производится на основе позывных. Отвечающим радиомодемом является радиомодем, подключенный к прибору.

Перед установлением соединения радиомодем со стороны компьютера настраивается строкой управления. Команды строки должны поддерживаться модемом. Правильность задания строки возлагается на пользователя.

<span id="page-10-0"></span>3.6.4 Ethernet

Данный тип подключения имеет следующий набор параметров:

- IP-адрес прибора или Ethernet-преобразователя;

- IP-порт прибора или Ethernet-преобразователя.

Для организации Ethernet-соединения допускается использование дополнительной каналообразующей аппаратуры, не требующей дополнительного управления и обеспечивающей передачу данных в "прозрачном" режиме, в том числе Ethernet-преобразователей и GPRS-модемов.

При использовании GPRS модема для удаленного чтения данных с прибора необходимо предварительно задать на компьютере удаленное соединение. Все используемые для работы SIM карты должны быть разблокированы, чтобы обеспечить работу без ввода PIN кода.

GPRS связь может использоваться при наличии статических адресов, присвоенных телефонным номерам со стороны прибора и компьютера. Для получения статических адресов необходимо обращаться к оператору мобильной связи.

необходимо адресации прибора задать Лля значение параметра «IP - адрес», полученное у оператора мобильной связи

Дополнительно необходимо указать значение параметра «IP - порт».

3.7 Защита программного обеспечения

<span id="page-10-1"></span>Метрологически значимая часть ПО защищена контрольной суммой, рассчитываемой по алгоритму MD5. Расчет и отображение контрольной суммы и версии, производит сама метрологически значимая часть, библиотека поверки.

Методы экспортируемые метрологически значимой частью имею четко определенный набор параметров, который проверяется внутри метрологически значимой части. Методы взаимодействия с измерительными приборами, расчета погрешностей, экспорта результатов, реализованы в метрологически значимой части и недоступны извне. Ведется протоколирование работы с приборами.

Не метрологически значимые части, модули поверки, имеют собственные версии, отображаемые на интерфейсе.

Данный подход исключает как преднамеренные так и не преднамеренные воздействия на метрологические характеристики ПО.

## 4 Используемые технические средства

<span id="page-11-0"></span>Программное обеспечение «Ресурс - Поверка» может работать на любом х86 совместимом компьютере, под управлением ОС Windows не ниже Windows 2000. Для файлов шаблонов используется приложение Microsoft Excel 2000 и выше.

Рекомендуется использовать компьютер с процессором типа Pentium IV 1 ГГц или выше, с объемом оперативной памяти не менее 1 Гбайт, видеорежимом монитора не менее 800 х 600 SVGA. Программа занимает не более 50 Мбайт дискового пространства. Дополнительное дисковое пространство требуется для хранения файлов с информацией о поверенных приборах.

# 5 Вызов и загрузка

<span id="page-12-0"></span>Процесс установки программного обеспечения описан в п. 3 руководства оператора. Для запуска программы необходимо выбрать и запустить на выполнение файл VerificationResurs.exe из каталога установки. Также запуск программы может быть произведен с помощью ярлыка в меню «Пуск/Программы», ярлыка на рабочем столе, если его создание указано в установке.

# <span id="page-13-0"></span>6 Входные данные

Входными данными для программы являются:

- файлы шаблонов (см. описание в п. 4 руководства оператора);
- настройки поверок (см. описание в п. 4 руководства оператора).

#### $\overline{7}$ Выходные данные

<span id="page-14-0"></span>Выходными данными для программы являются данные о поверке приборов по выбранным сигналам, которые отображаются на интерфейсах поверочных модулей (см. описание в п. 4 руководства оператора) и экспортируются в файлы формата MS Excel.

 $\mathbf{r}$ 

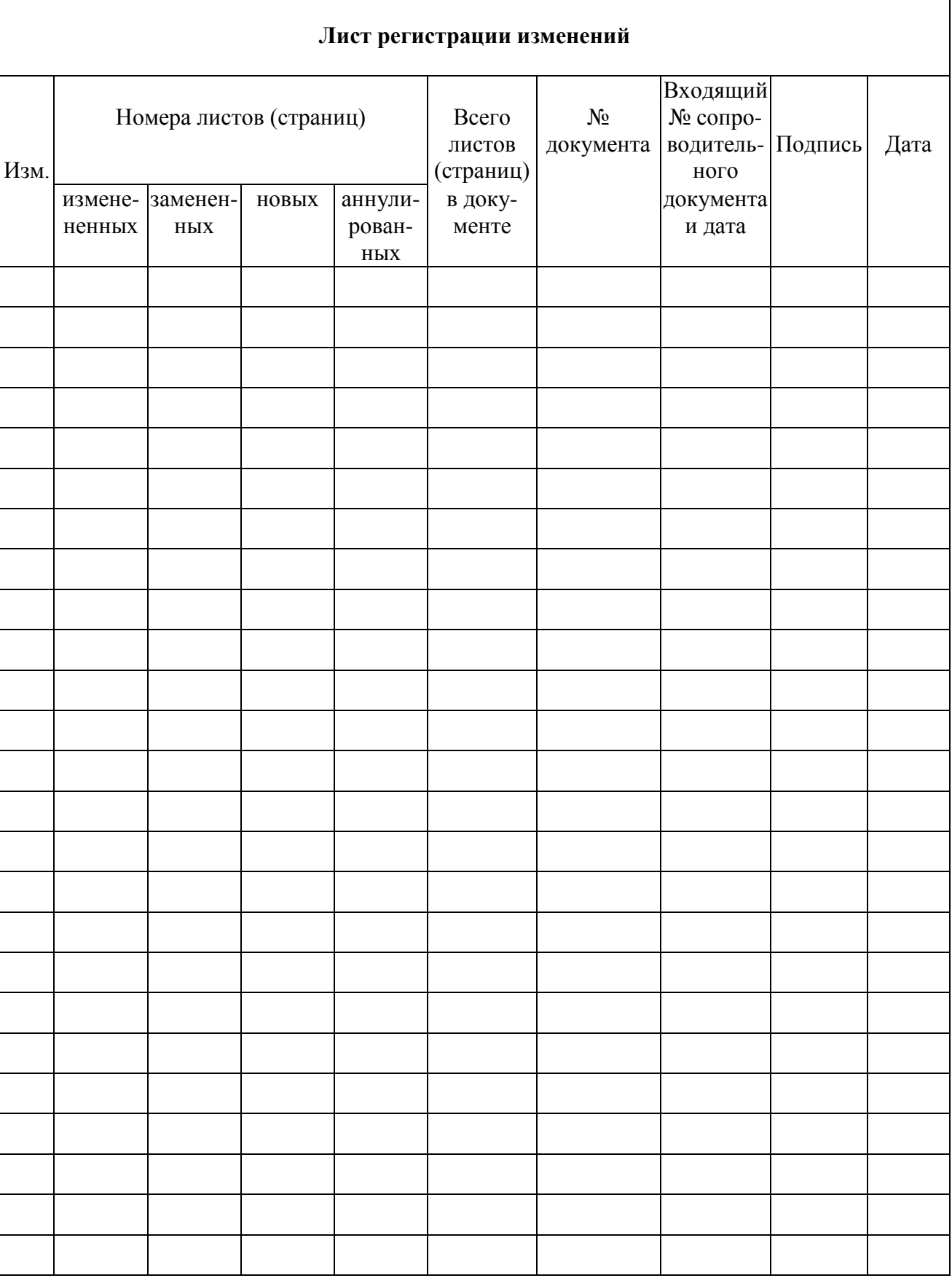